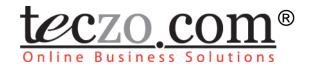

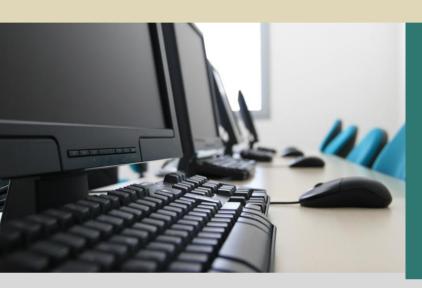

**Announcement** 

# **User Guide**

V4.00

## **Table of Contents**

| 1.0. N                                          | Module Overview                                                           | . 3            |
|-------------------------------------------------|---------------------------------------------------------------------------|----------------|
| 2.0. L                                          | Jsing the Module                                                          | . 4            |
| 2.1.<br>2.1.1<br>2.1.2<br>2.1.3<br>2.2.<br>2.3. | . Announcement Type and Status                                            | .4<br>.5<br>.5 |
| Figur                                           | es                                                                        |                |
| Figure 1:                                       | Announcement Summary Page                                                 | . 4            |
| Figure 2:                                       | Announcement Type and Status Header                                       | . 5            |
| Figure 3:                                       | Default Summary Table                                                     | . 6            |
| Figure 4:                                       | Add Announcement Page                                                     | . 9            |
| Table                                           | es es es es es es es es es es es es es e                                  |                |
| Table 1:                                        | Definition of Terms Used in the Announcement Filter: Advanced Search Mode | . 5            |
| Table 2:                                        | Definition of Terms Used in the Announcement Details                      | . 9            |

## 1.0. Module Overview

Announcement Module, a feature of Teczo.com Online Business Solutions, is an electronic substitute for traditional bulletin boards used by many companies.

Announcements falling under different categories, namely, Congratulations, Event and Notice Board are posted through this module. With this, users can easily publish news, events, notices, promotions or any other appropriate announcement for the organization, and group them into the abovementioned categories to differentiate the types of announcements for the right occasions.

This section contains the descriptions of the unique features and user interfaces of the Announcement module, as well as its corresponding terminologies.

## 2.0. Using the Module

### 2.1. Announcement Summary Page

Upon clicking the Announcement link in the Teczo homepage, the user will be directed to the Announcement Summary Page, which mainly contains the Announcement Filter and Summary Table.

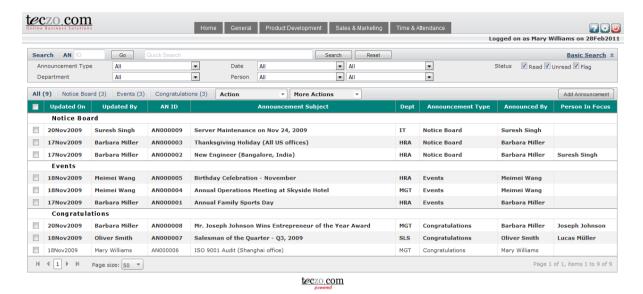

Figure 1: Announcement Summary Page

#### 2.1.1. Announcement Filter and Search

The table contains the definition of terms used in the Announcement Filter:

| TERM              | DEFINITION                                                                                                    |
|-------------------|----------------------------------------------------------------------------------------------------|
| AN                | Announcement ID A unique announcement item number                                                                                 |
| Quick Search      | Allows the user to enter and search for keywords of any character string, except date-type keywords                               |
| Announcement Type | A list of available announcement types  Values: (Default Value: All)  All  Congratulations Event  Notice Board                    |
| Department        | Indicates the department/s concerned with the announcements  Values: (Default Value: All)  All (departments)  List of departments |

| TERM   | DEFINITION                                                                                                    |
|--------|----------------------------------------------------------------------------------------------------|
|        | Allows users to search for announcement items within a specific date range                                                                                                    |
| Date   | Values: (Default Value: All)  All (instances) Submitted On Updated On All (days) Today Last 7 days Last 30 days Last 90 days Last 360 days                                                 |
| Person | Allows users to search for announcement items involving specific users  Values: (Default Value: All)  All (roles) Announced By Person In Focus Announcement Member Updated By Submitted By |
|        | All (persons)     List of users                                                                                                    |
|        | Indicates the current status of the announcement item                                                                                                    |
| Status | Values: (Default value: All checked)  Read Unread Flag                                                                                                    |

Table 1: Definition of Terms Used in the Announcement Filter: Advanced Search Mode

#### 2.1.2. Announcement Type and Status

The Announcement Type and Status Headers show the total number of announcement items, as well as the corresponding number of announcement items for each announcement type, namely, Notice Board, Events and Congratulations. Clicking any of these headers allows Users to filter the contents of the announcement summary table based on the chosen announcement type.

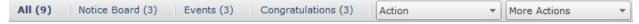

Figure 2: Announcement Type and Status Header

#### 2.1.3. Announcement Summary Table

The Announcement Summary Table displays all the announcement items where users have access rights.

User Guide V4.0 www.teczo.com

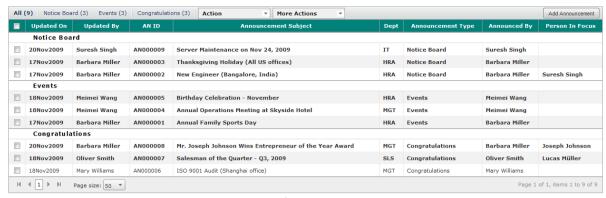

teczo\_com

Figure 3: Default Summary Table

#### A. Terminology

The table contains the definition of terms used in the Announcement Summary Table:

| TERM                 | DEFINITION                                                                                 |  |
|----------------------|--------------------------------------------------------------------------------------------|--|
| Default Fields       |                                                                                            |  |
| Updated On           | Indicates the date when the announcement item was last updated                             |  |
| Updated By           | Indicates the name of the last user who updated the announcement item                      |  |
| AN ID                | Announcement ID A unique announcement item number                                          |  |
| Announcement Subject | Indicates the title of the announcement item                                               |  |
| Dept (Department)    | Indicates the department code of the department that issued the announcement item          |  |
| Announcement Type    | Indicates the type of the announcements item  Values:  Congratulations Events Notice Board |  |
| Announced By         | Indicates the name of the user who created or posted the announcement item                 |  |
| Person In Focus      | Indicates the name of the user who is the focus of the announcement item                   |  |

#### **B.** Summary Table

A user is only allowed to view all the announcement items where he or she has access

rights. By default, the user can view the summary table with the following fields:

- Updated On
- Updated By
- AN ID (Action ID)
- Announcement Subject
- Dept (Department)
- Announcement Type
- Announced By
- Person In Focus

**Note:** Other general features of the summary page are documented in Section 3.0 of the Essential Features User's Guide.

## 2.2. Announcement Details

The table contains the definition of terms used in the Details portion of each announcement item.

| TERMS             | DESCRIPTION                                                                                                    |
|-------------------|----------------------------------------------------------------------------------------------------|
| AN ID             | Indicates the Announcement ID and its corresponding Announcement Subject                                                                                                    |
| Announcement Type | Indicates the announcement type of the item  Values:  Congratulations Event Notice Board                                                                                                    |
| Message           | Contains the descriptions of the announcement item                                                                                                    |
| Department        | Indicates the department concerned with the announcement item  Values:  • List of departments                                                                                                    |
| Submitted By      | Indicates the name of the user who submitted the announcement item                                                                                                    |
| Submitted On      | Indicates the date when the announcement item was submitted                                                                                                    |
| Announced By      | Indicates the name of the user who created or posted the announcement item                                                                                                    |
| Updated By        | Indicates the name of the last user who updated the announcement item                                                                                                    |
| Updated On        | Indicates the date when the announcement item was last updated                                                                                                    |
| Person in Focus   | Indicates the name of the user who is the focus of the announcement item                                                                                                    |
| Update History    | Indicates recent changes made on the details of the announcement item  • Last Update – Date and time when details were last updated or edited  • Fields – Fields that were edited or changed on the latest update |

| Update History List | Link to view the update history list of all the changes made in the announcement item details |
|---------------------|-----------------------------------------------------------------------------------------------|
| Attachments         | Displays the file names of files uploaded as attachments to the announcement item             |
| Comments            | Comments added by users who have access rights to the announcement item                       |
| Quote               | Quoted statements taken from a user's particular comment                                      |
| Access Rights       | Indicates the list of users who are allowed to access the announcement item                   |

Table 2: Definition of Terms Used in the Announcement Details

**Note:** Other general features of the details portion of an announcement item are documented in Section 4.0 of the Essential Features User's Guide.

#### 2.3. Add/Edit Announcement and Comments

The Module Administrator, Announcement Submitter and Creator can edit all the fields indicated in the Edit details page of a technical issue.

The full features of the Add/Edit Action and Comments sections are documented in the Essential Features User's Guide, parts A and B of Section 5.0, respectively.

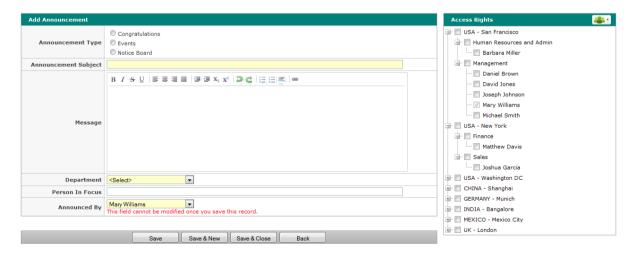

Figure 4: Add Announcement Page

User Guide V4.0 www.teczo.com